**How to setup DHCP and multicast on DFL-2560**

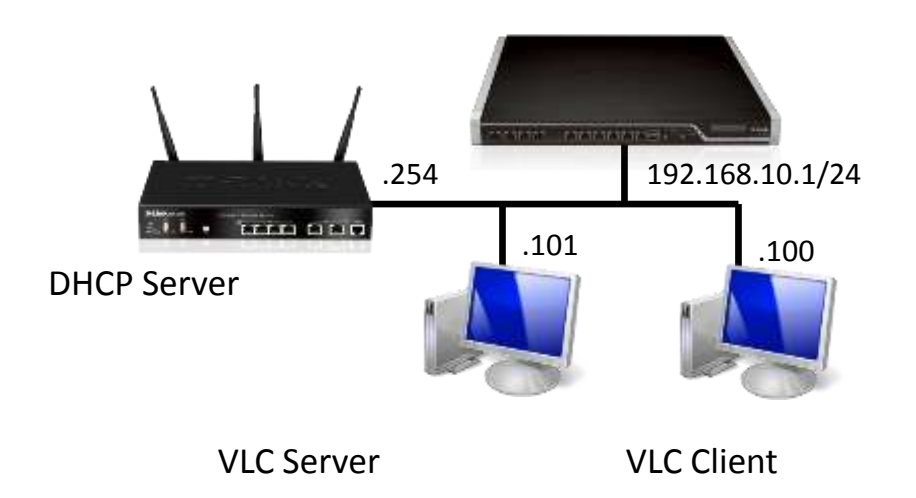

## **Introduction:**

The DHCP and multicast server is normal setting for the usual topology, and this document introduce the setup for the topology posted above, and the goal is VLC client should get the IP from the DHCP, and see the VLC video. In this topology, it's based on the transparent mode.

## **Step:**

1. Group the LAN1,2&3 to one interface, for DSR(DHCP), VLC server and client.

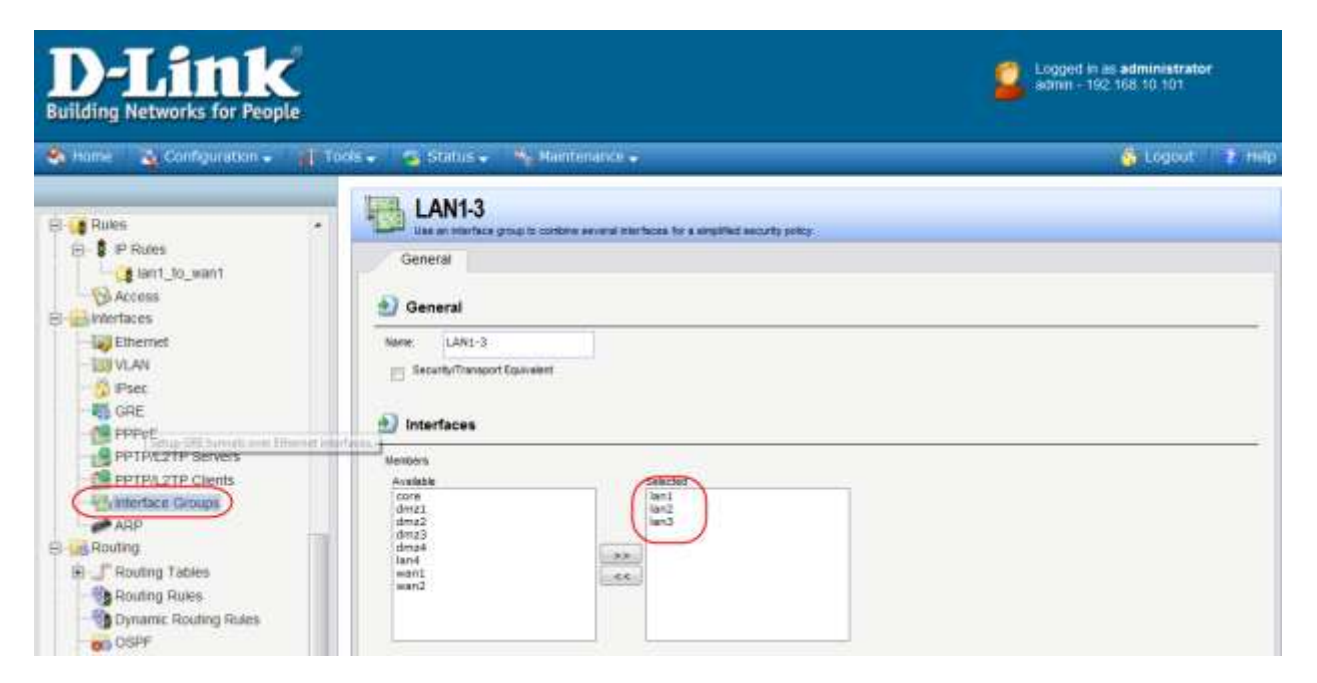

2. Change the Ethernet information for interface LAN1,2&3

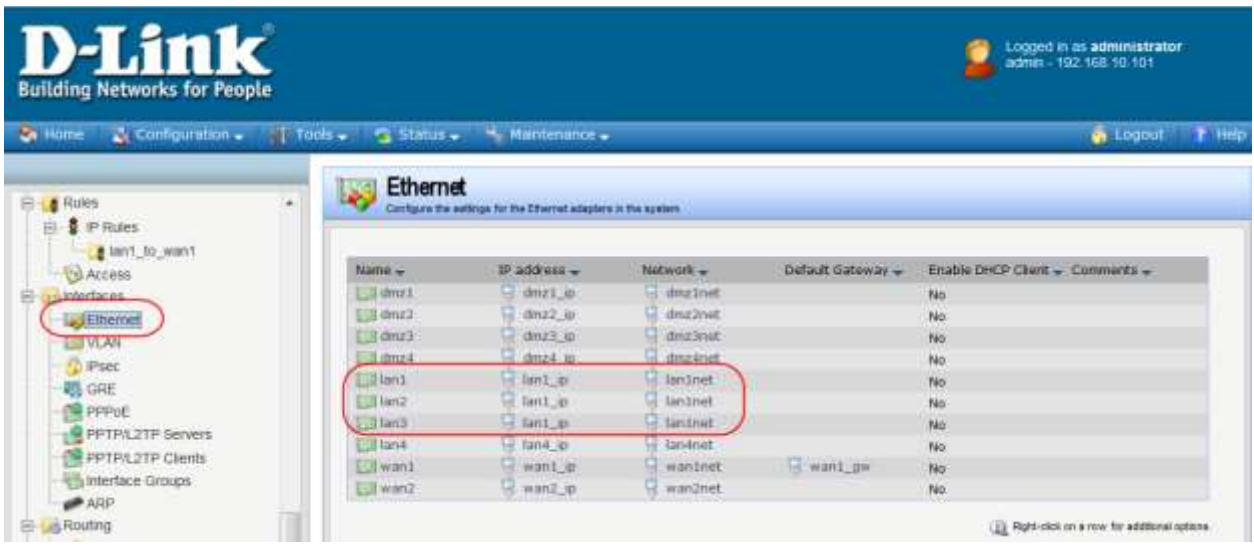

3. Set the "Switch Route" for transparent mode's interface.

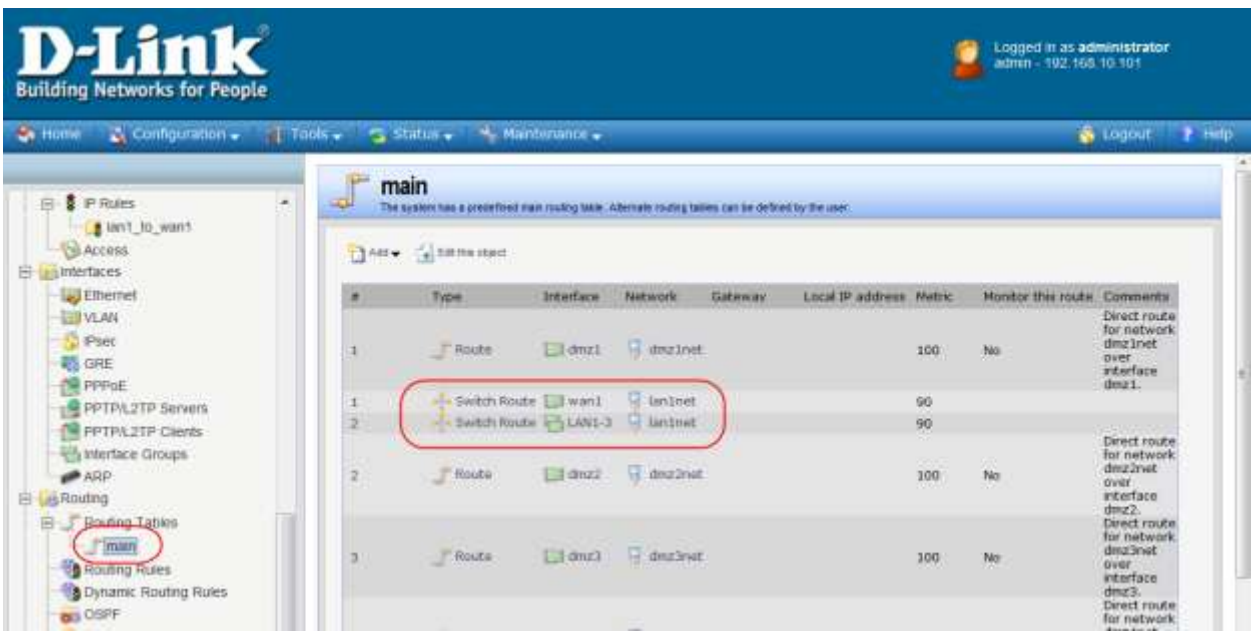

4. Set the DHCP relay to DSR, DHCP server.

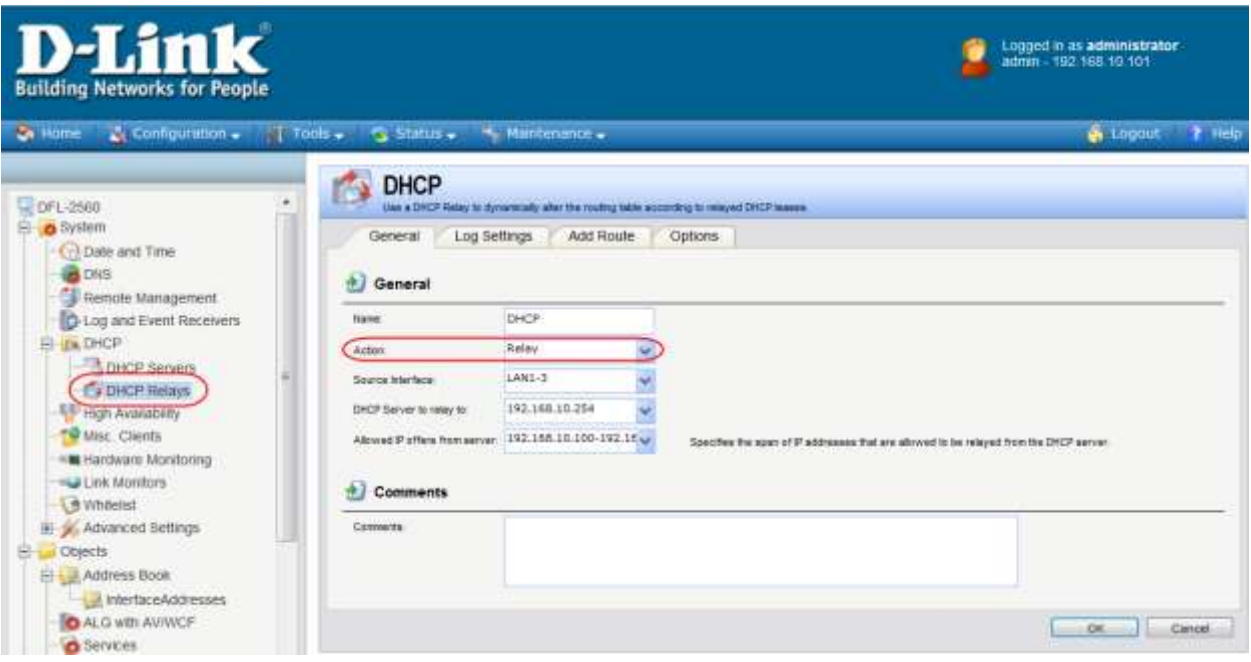

5. Set the IGMP Rules for report and query pass through.

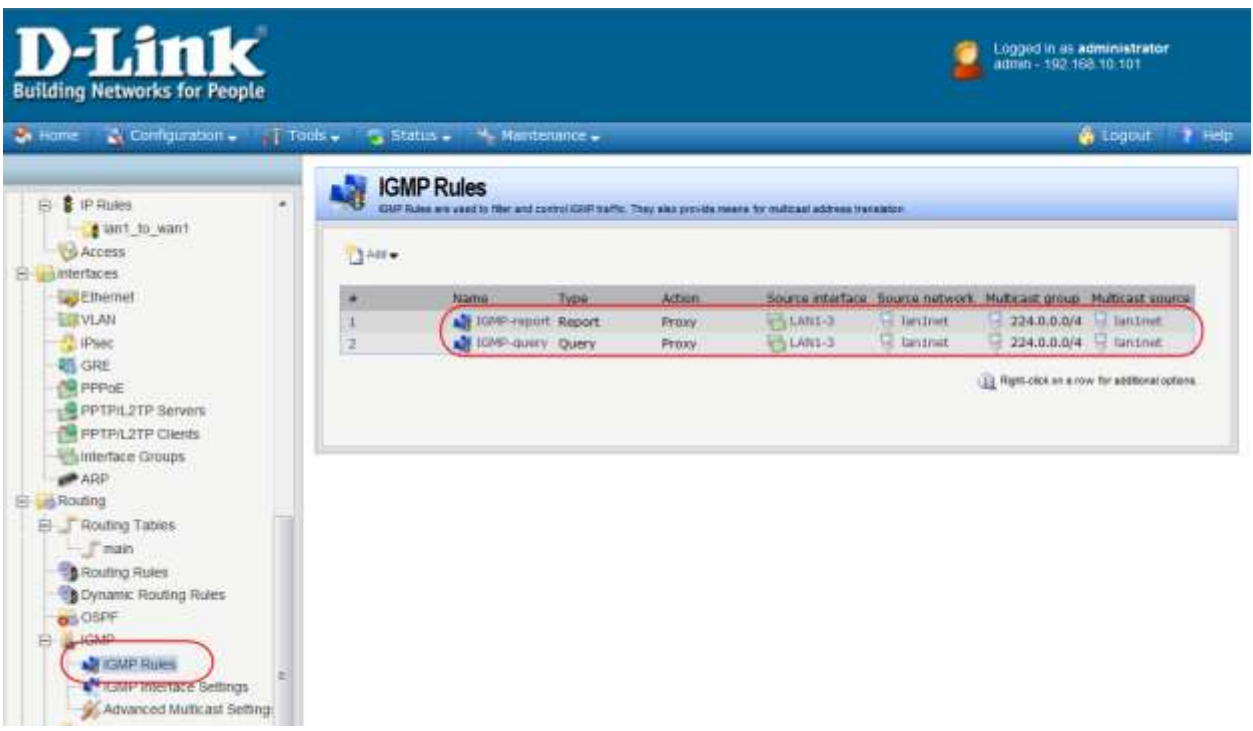

6. Set the IP rules for IGMP rules, 1 multiplexSAT and 1 allow, and the rule for LAN.

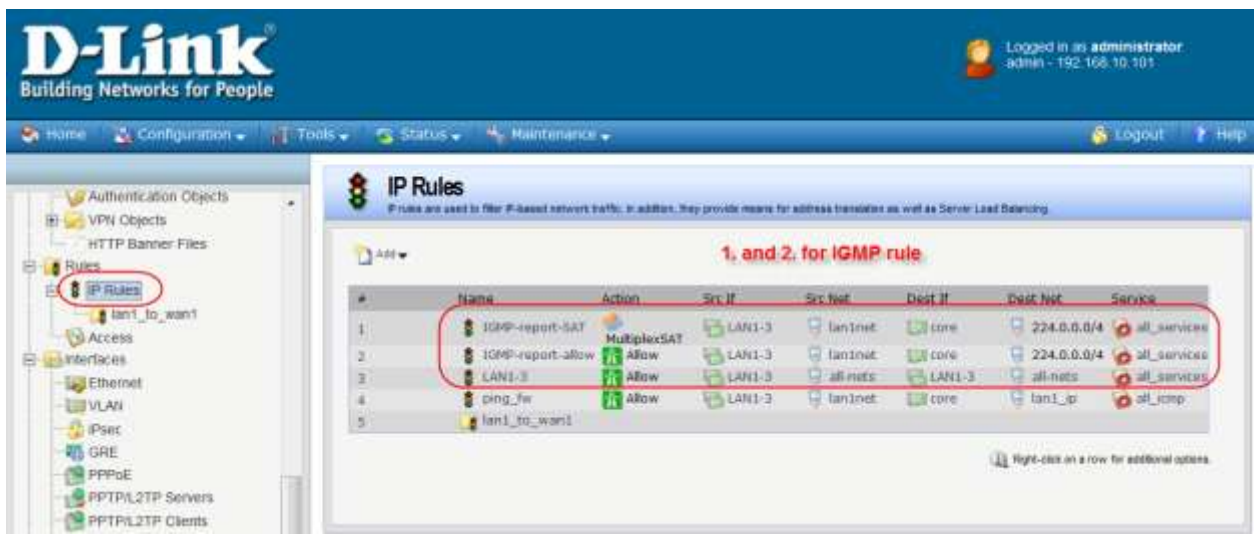

End of the Document